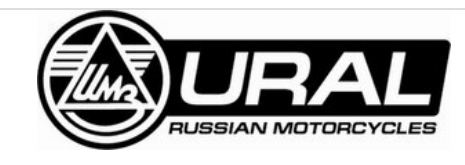

## **How to Gen 2 EFI Diagnostic Software Installation**

Installation Instructions for Gen 2 EFI Diagnostic Software

Written By: Jason Rae

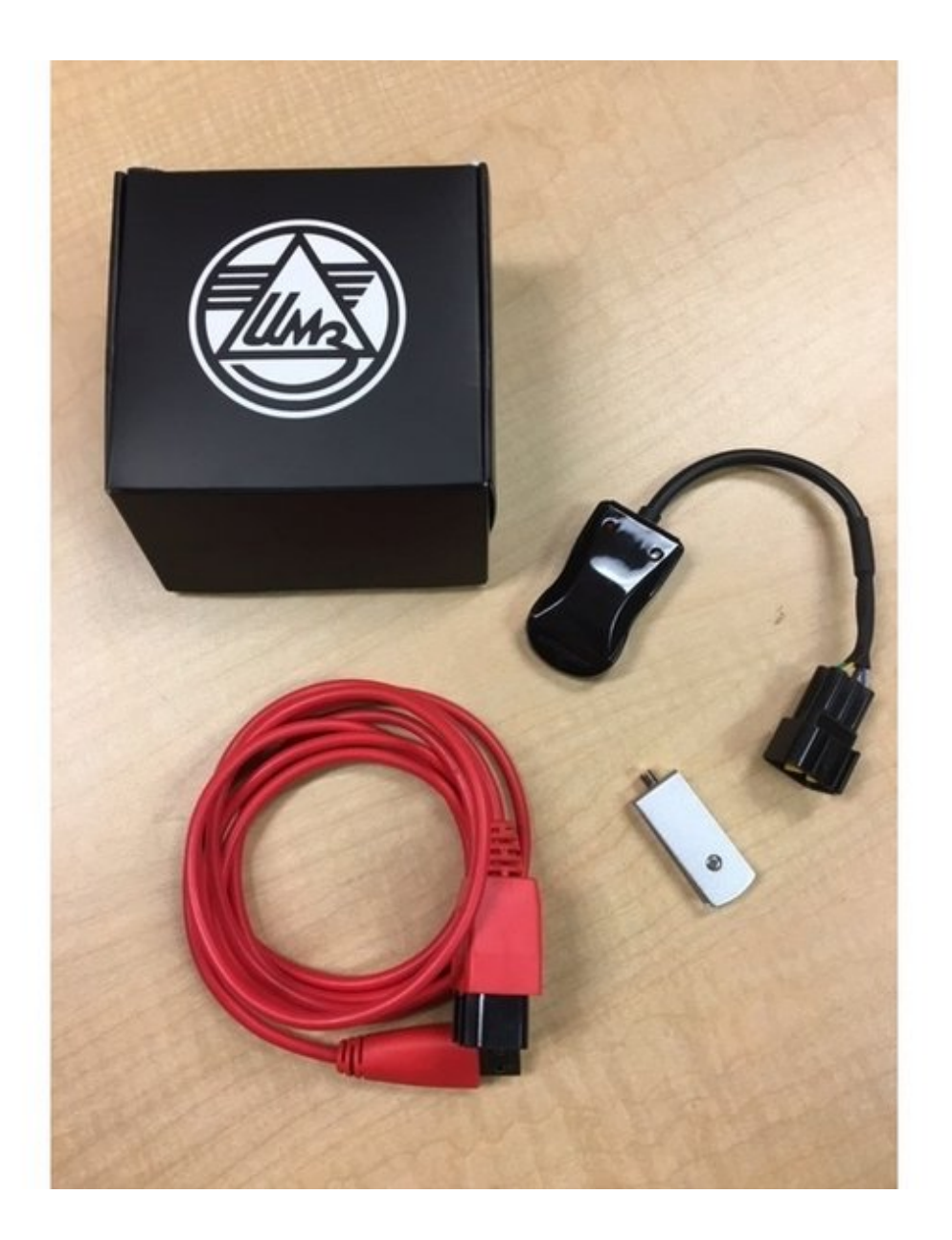

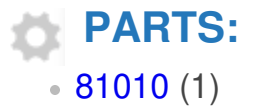

## **Step 1 — Install the Diagnostic Software on your PC/Tablet**

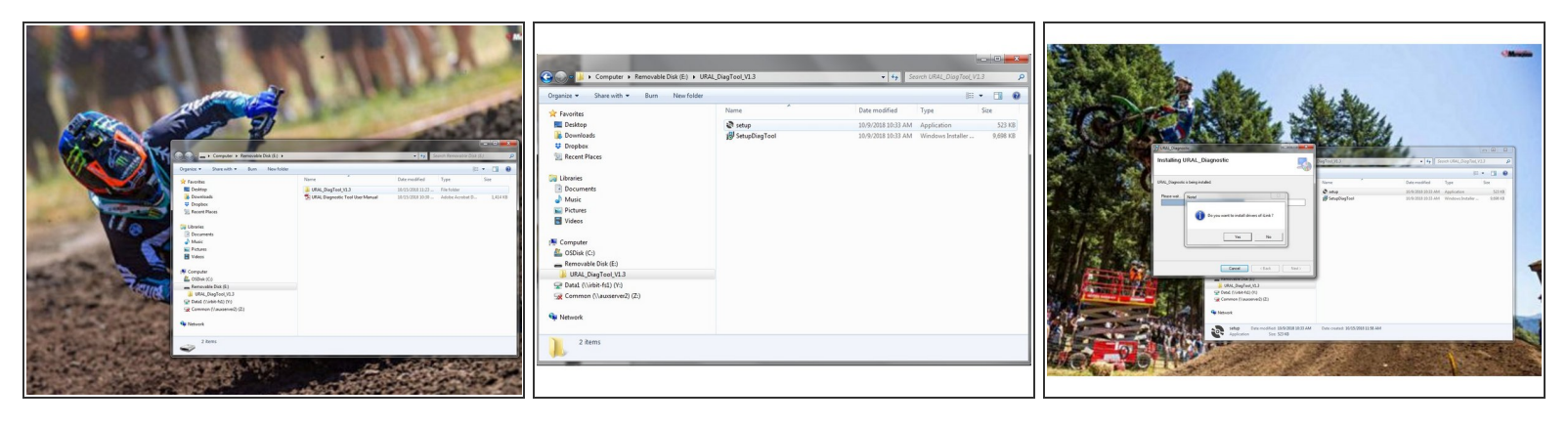

- Insert the flash drive which comes with your dealer tool set (part #81010).
- Open folder and select "URAL\_DiagTool\_V1.3"
- Open "setup".
- Click "Yes" to install drivers.

## **Step 2 — Open Ural Diagnostic**

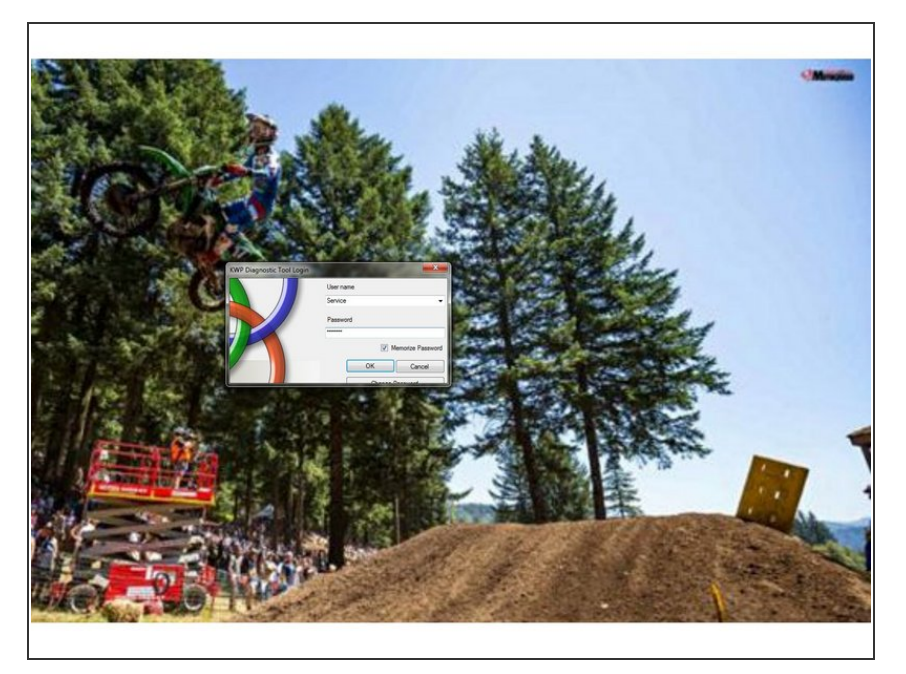

- Select username "Service".
- Enter password, "EFIServ".
- Connect Vehicle and Click "OK".

This document was last generated on 2019-03-05 09:49:01 PM.